# **Installing the Pico toolchain on Windows 10**

Note: Using Raspberry Pi Pico with Windows 7 or 8 is not officially supported.

To build Pico projects you will need to install the following tools:

- ARM GCC compiler
- CMake
- Build Tools for Visual Studio 2019
- Python 3
- Git

# **Installing ARM GCC Compiler**

Download the Windows Installer from:

https://developer.arm.com/tools-and-software/open-source-software/developer-tools/gnu-toolchain/ gnu-rm/downloads

During installation you should tick the box to register the path to the ARM compiler as an environment variable in the Windows shell:

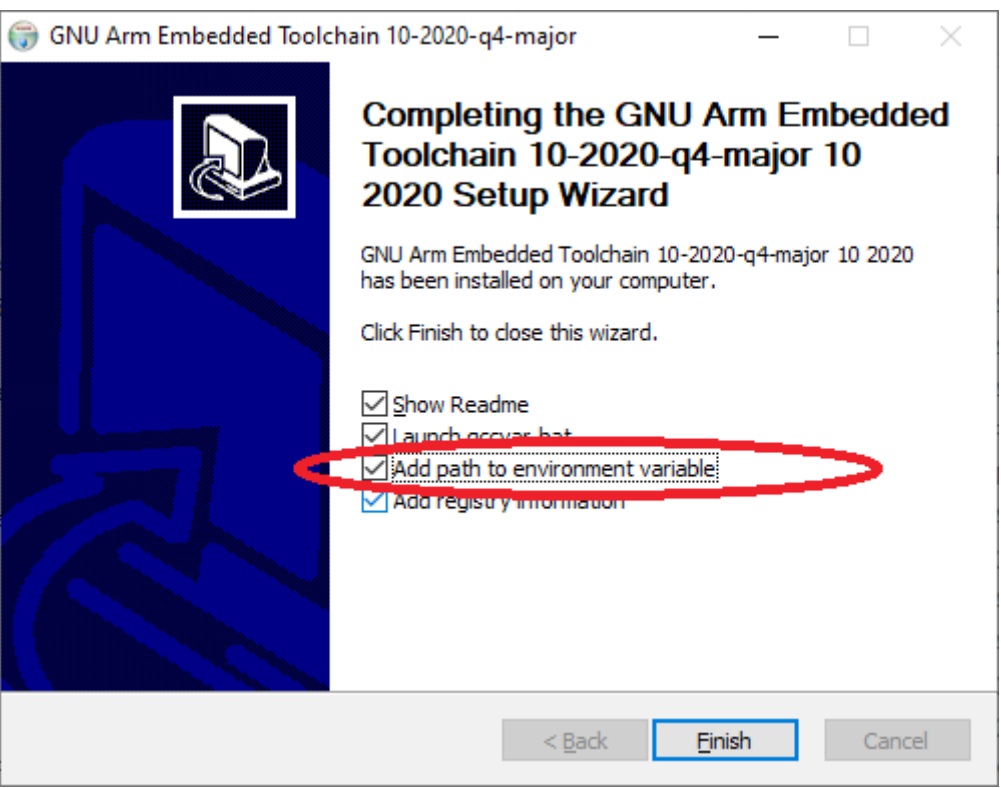

# **Installing CMake**

Download the Windows CMake Installer from: https://cmake.org/download/

**Note: Version 3.21.0 has problems, please download and use version 3.20.5**

During the installation add CMake to the system PATH for all users:

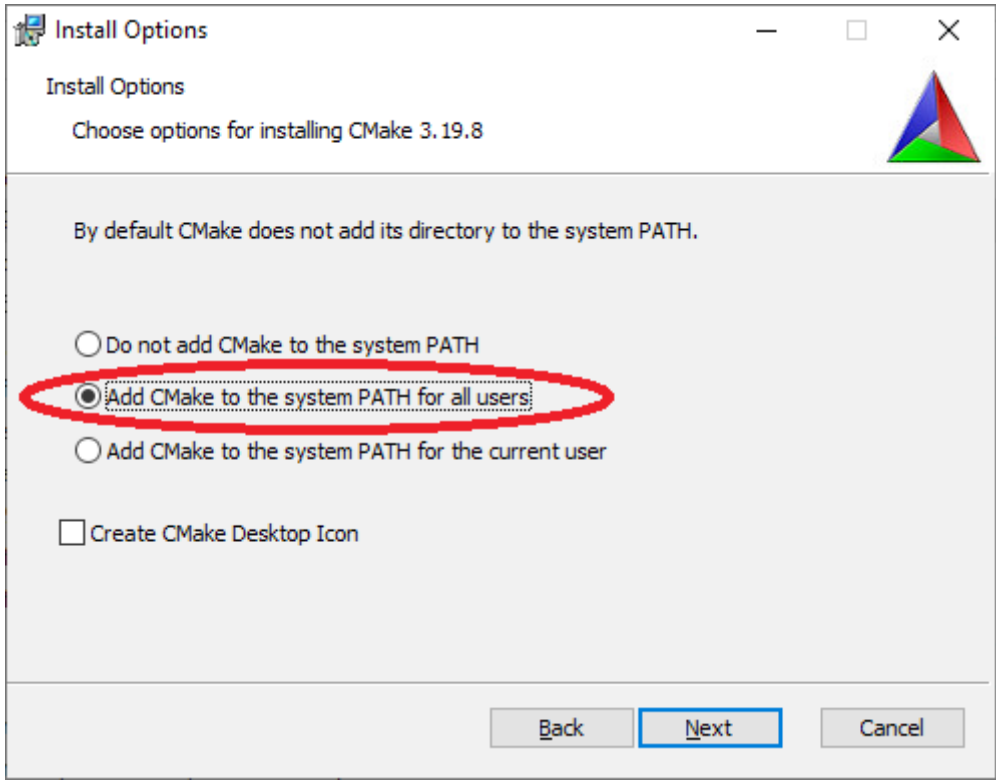

#### **Installing Build Tools for Visual Studio 2019**

Download the Windows Installer from:

https://visualstudio.microsoft.com/downloads/#build-tools-for-visual-studio-2019

When prompted by the Build Tools for Visual Studio installer you need to install the C++ build tools only. You must install the full "Windows 10 SDK" package:

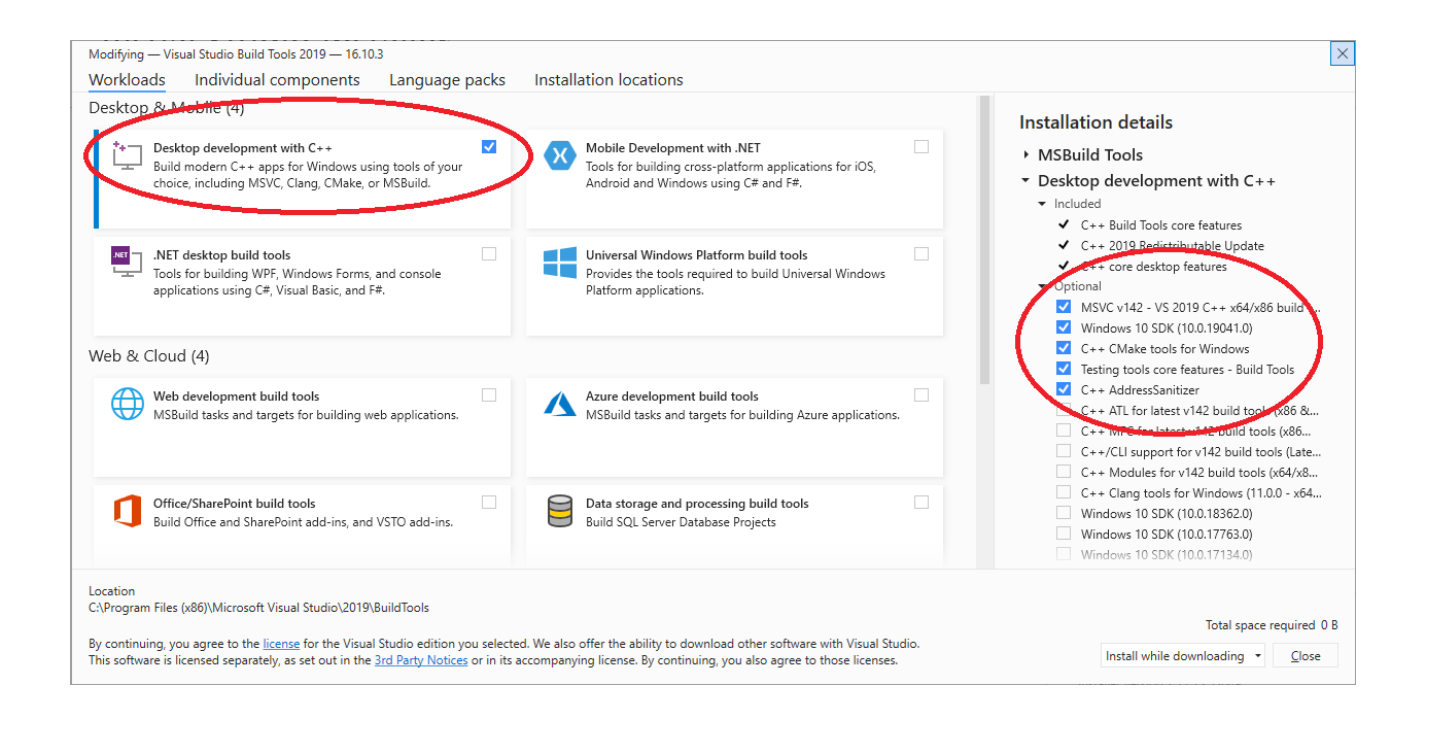

#### **Installing Python 3 If you already have Python 3 installed on your PC (for example if you have already installed the ESP toolchain) skip this section and do not re-install Python.**

Download Windows Installer from: https://www.python.org/downloads/windows/

Ensure that it's installed 'for all users' and add Python 3.9 to the system PATH:

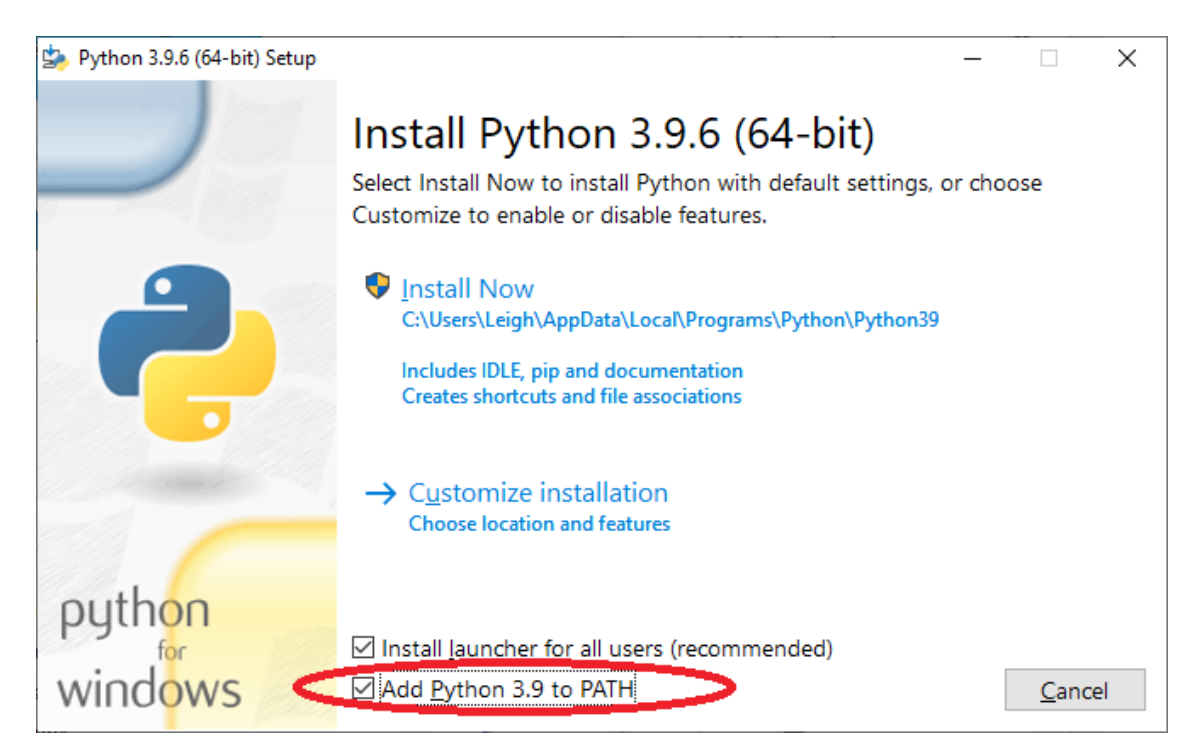

Disable the MAX\_PATH length limit when prompted at the end of the Python installation.

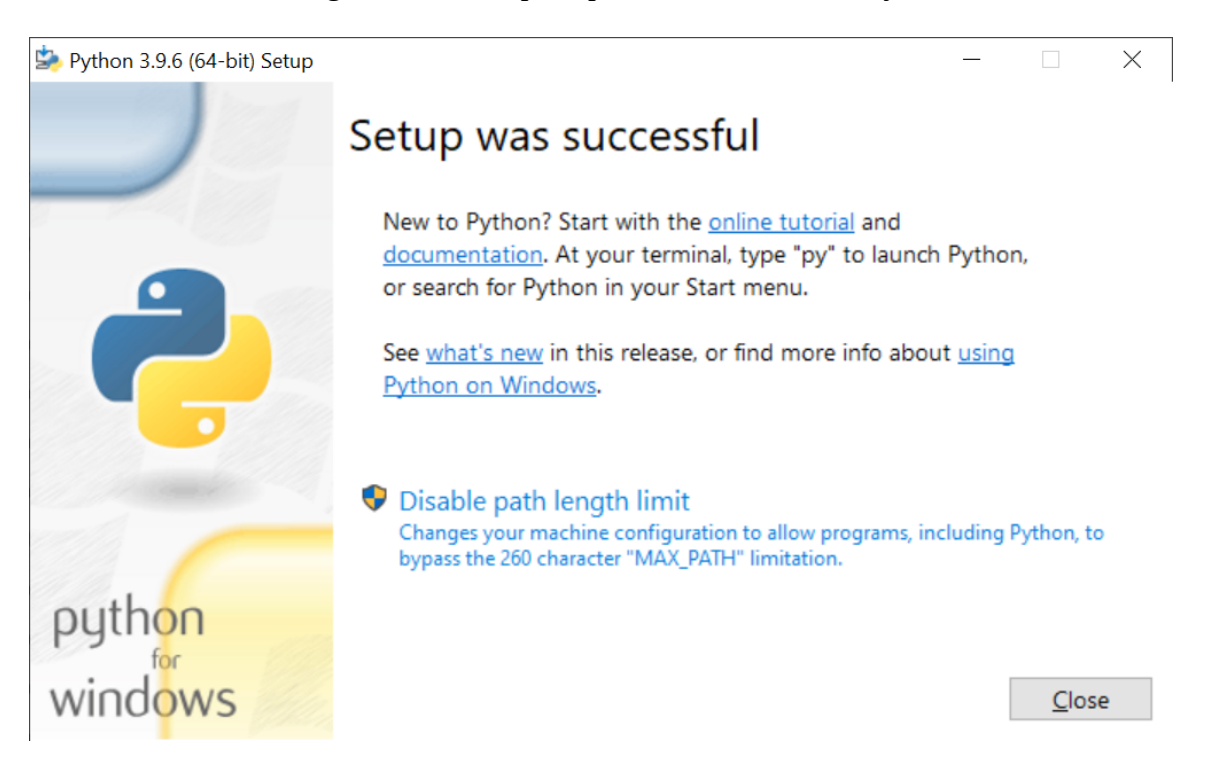

## **Installing Git**

Download the Windows Installer from: https://git-scm.com/download/win

When installing Git you should ensure that you change the default editor away from vim:

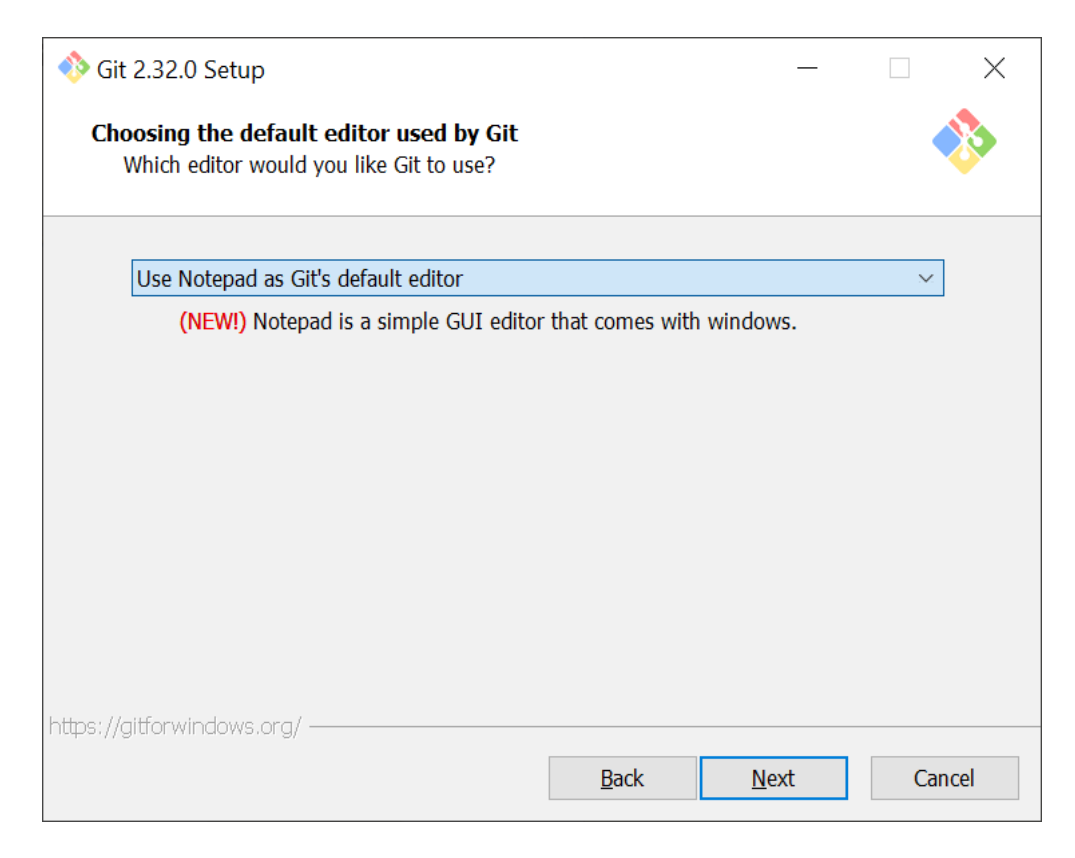

Ensure you tick the checkbox to allow Git to be used from third-party tools:

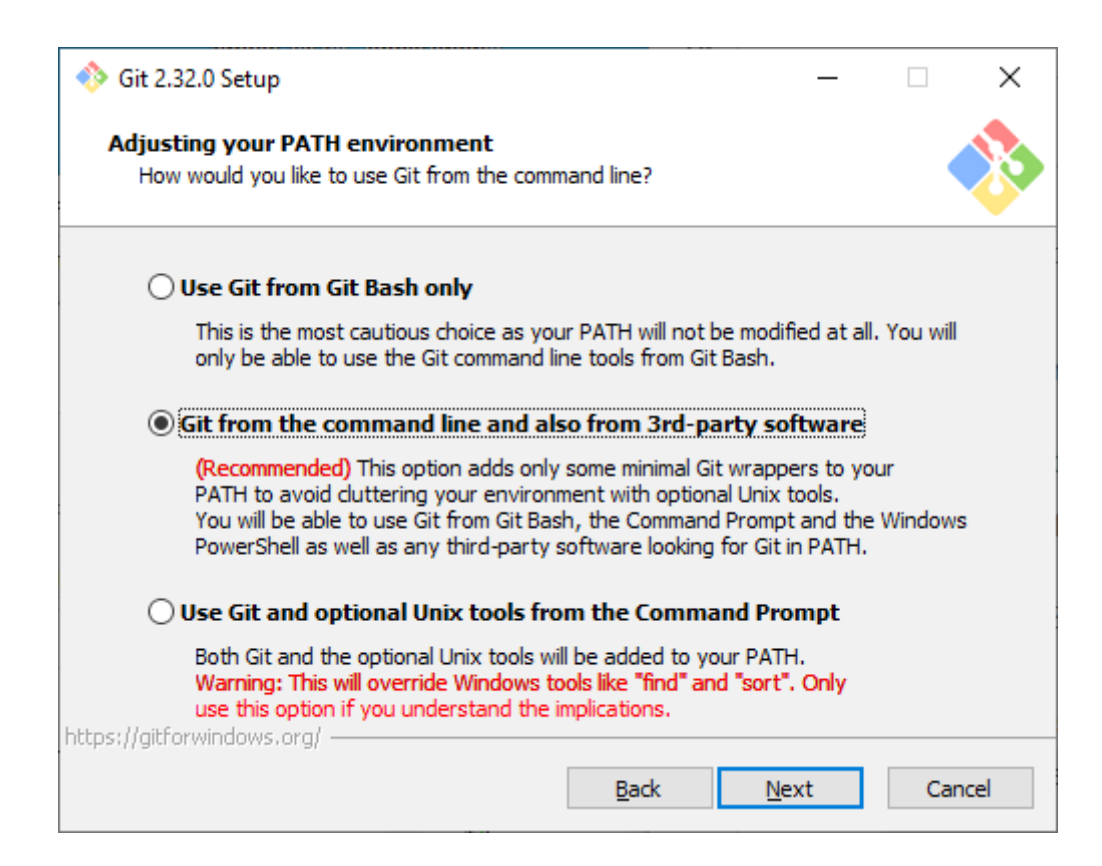

Select "Checkout as is, commit as-is":

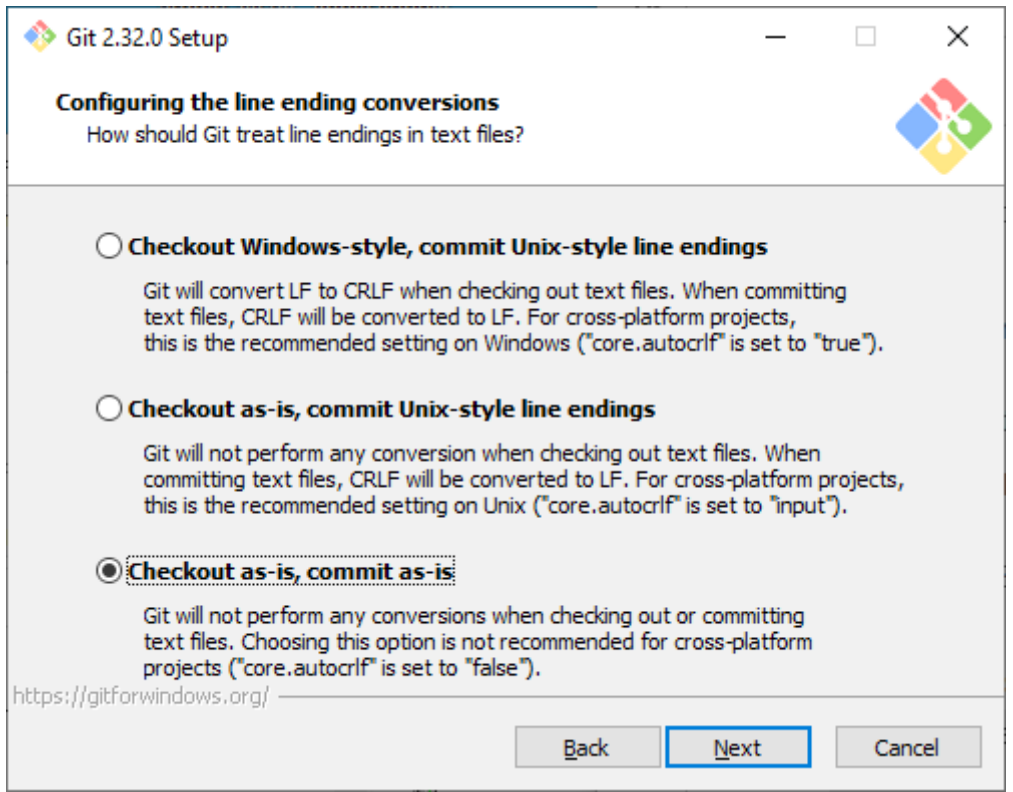

Select "Use Windows' default console window":

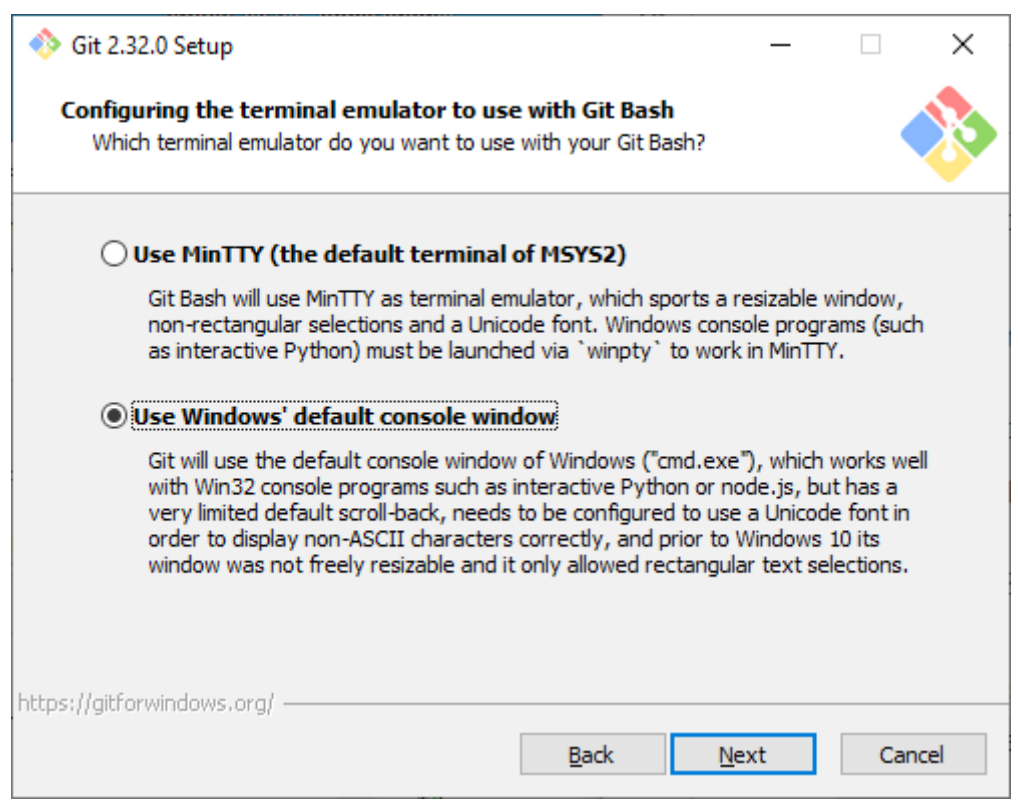

Check "Enable experimental support for pseudo consoles" during the installation process:

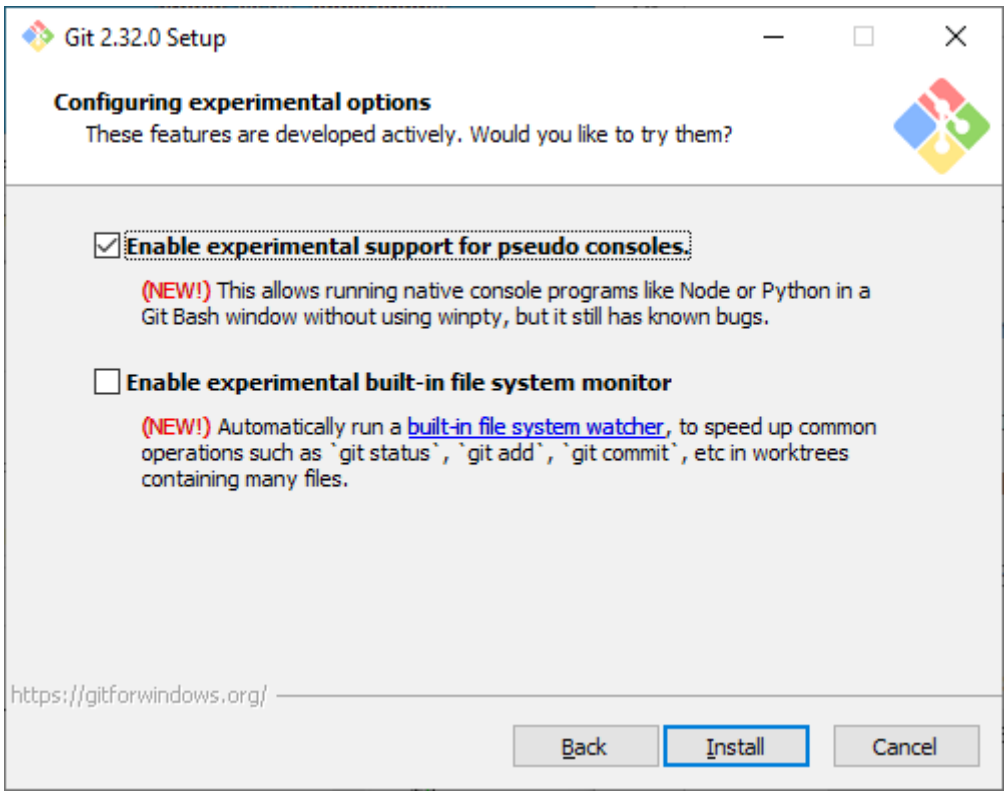

### **Installing the Pico SDK**

Use Git to download the Pico SDK to a location on your PC.

For example, install to your user Downloads directory: C:\Users\YourName\Downloads\pico-sdk

Run a command prompt (type "cmd" at the start search box) and run the following commands:

```
cd Downloads
git clone -b master https://github.com/raspberrypi/pico-sdk.git
cd pico-sdk
git submodule update --init
```
### **Setting up Flowcode for use with the Pico toochain**

Copy the location of the Pico sdk (e.g. C:\Users\YourName\Downloads\pico-sdk) into the Global Settings, Locations tab:

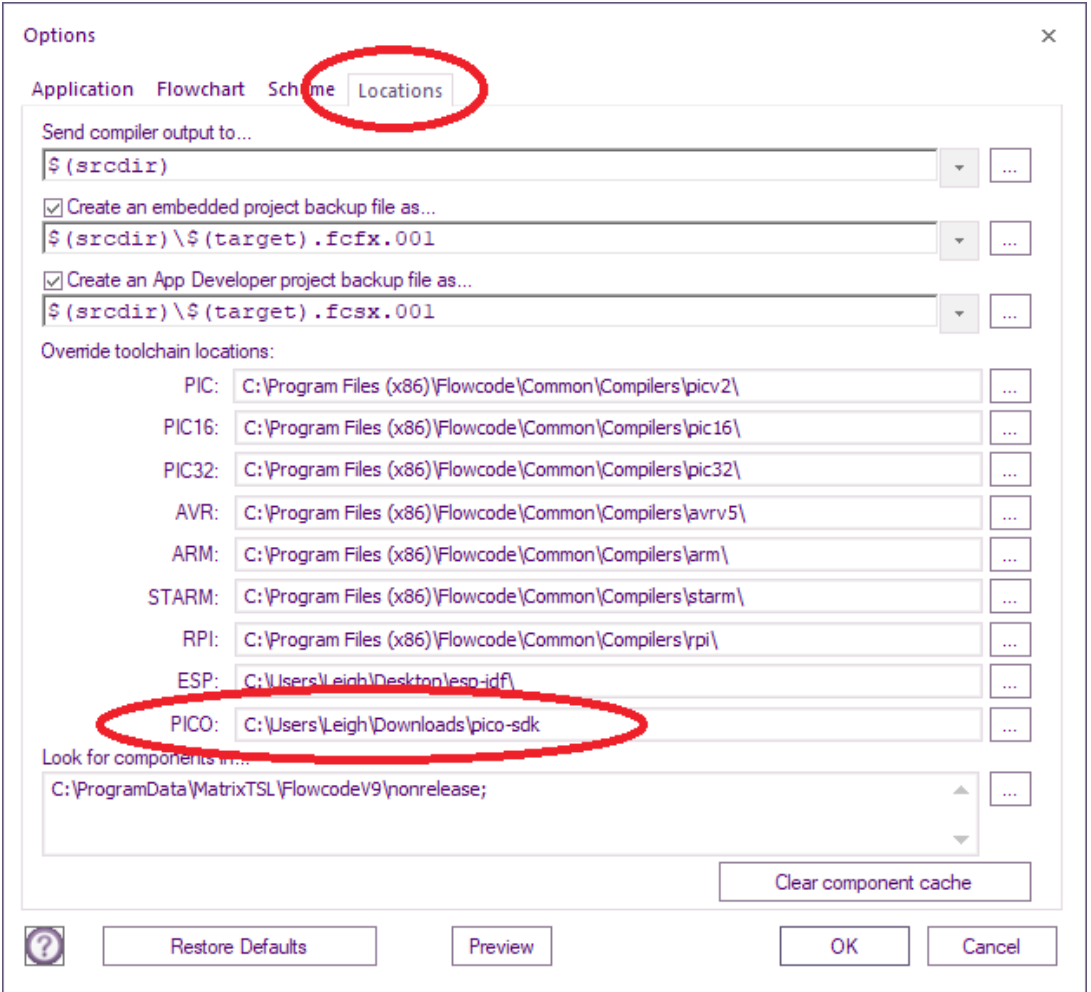

27 July 2021